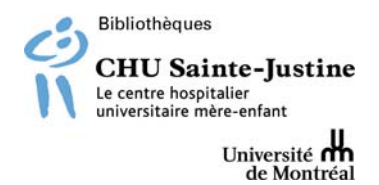

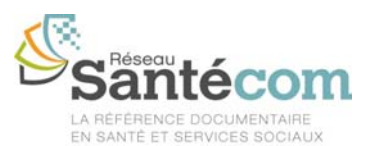

## **Portrait du Réseau Santécom et de son catalogue**

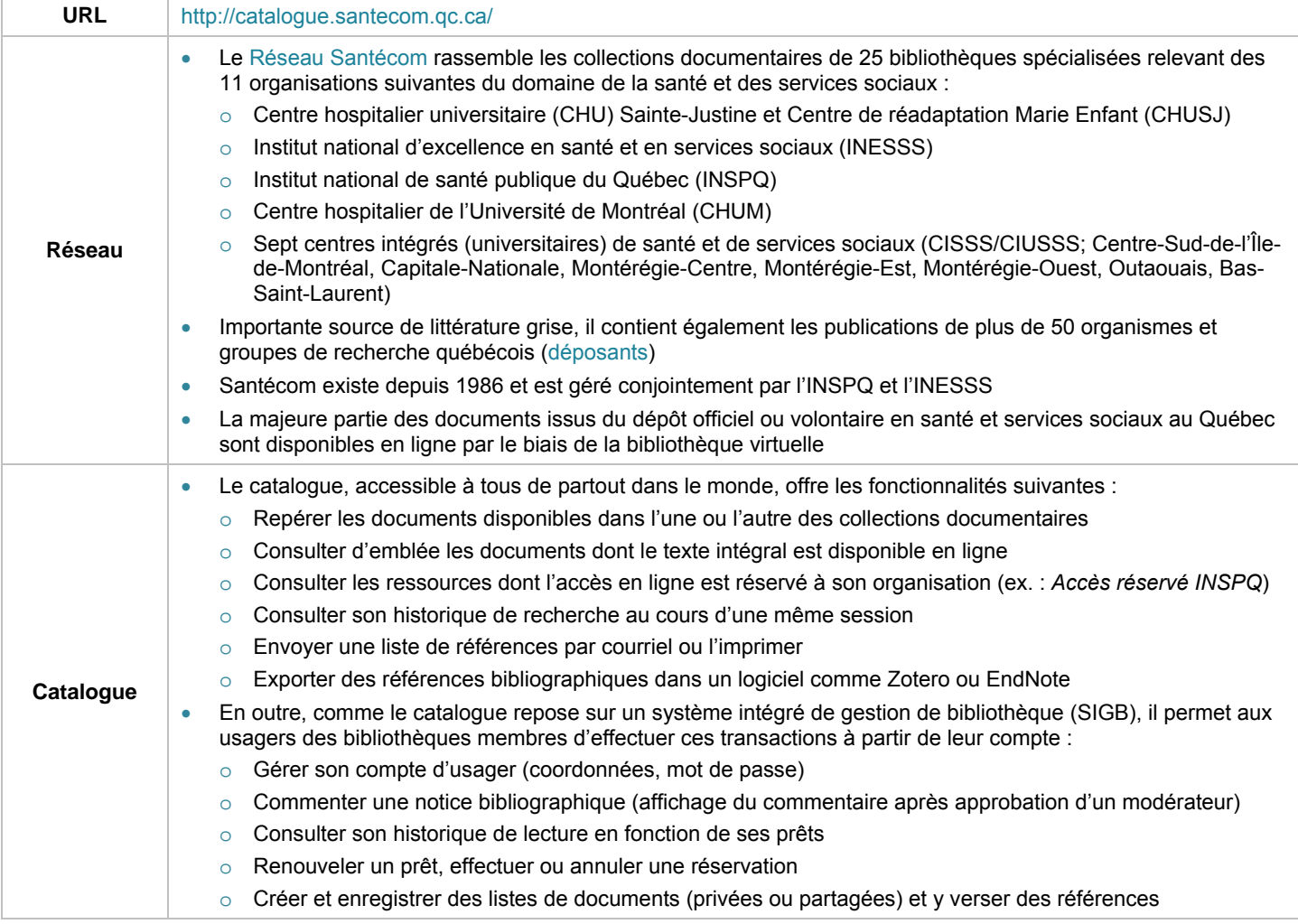

## **Rechercher dans le catalogue**

**Recherche simple** (par défaut) : lancer des mots-clés dans tous les champs

À la suite d'une recherche, on peut choisir un champ dans le menu déroulant (titre, auteur, sujet, ISBN, collections, cote)

**Recherche avancée** : lancer des mots-clés dans tous les champs ou en choisir dans le menu déroulant

Limiter ou non la recherche par type de document, date, langue, localisation et disponibilité...

**Recherche d'autorités :** pour cibler les publications associées à une personne, à une collectivité, à une réunion...

**Affinez votre recherche** : pour restreindre la recherche en fonction de critères comme la disponibilité, l'auteur, le site (des bibliothèques membres du Réseau), etc.

**Tri par défaut** : date de publication/droit d'auteur – décroissant (autres choix : auteur, titre, etc.)

#### N.B. Vous pouvez filtrer votre recherche de documents uniquement aux sites du CHU Sainte-Justine et du CRME si vous le désirez : **Recherche avancée**, **Localisation et disponibilité** puis choisir le site ou le groupe de sites « **Sainte-Justine** » (HSJ et CRME).

## **Syntaxe de recherche**

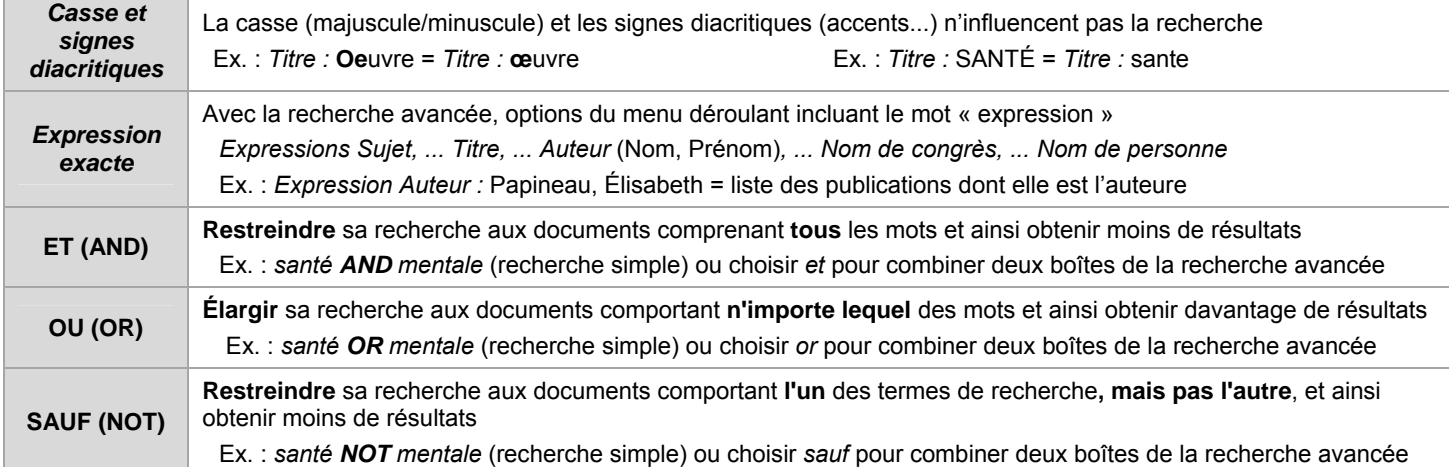

# **Parcourir les résultats obtenus**

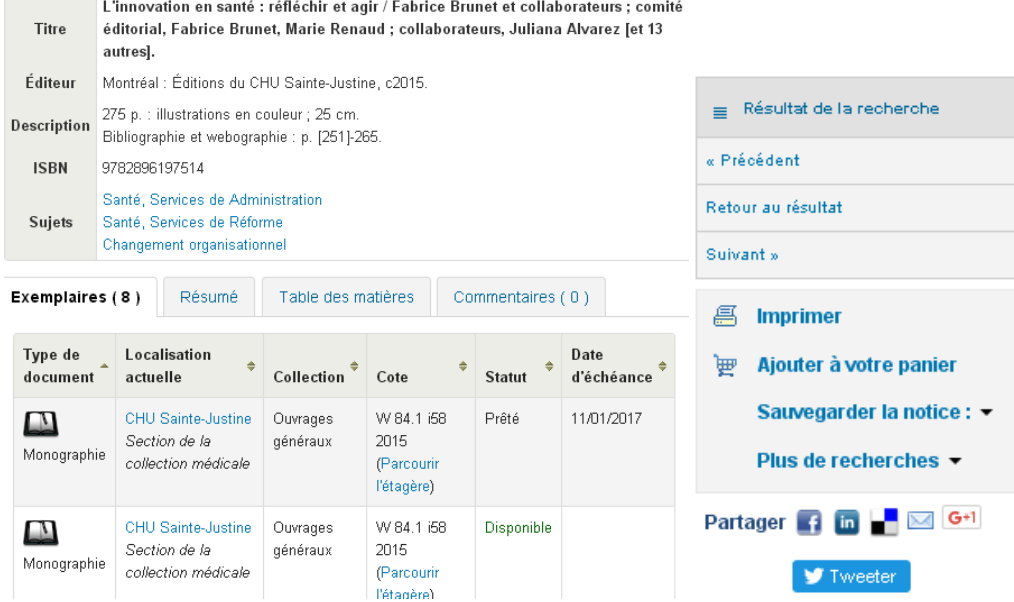

Lorsque l'on clique sur le titre de l'un de ces résultats, sa notice complète s'affiche :

- données bibliographiques supplémentaires (autres auteurs et collectivités, description, collection, notes, ISBN, ISSN, sujets), dont plusieurs sont cliquables pour repêcher d'autres notices similaires
- infos sur les exemplaires : type de document (ex. : monographie, texte intégral en ligne), localisation, cote (*parcourir l'étagère* pour visualiser les documents rangés avant et après sur les rayons), statut (si prêté, date de retour)
- transactions (imprimer, ajouter au panier, sauvegarder la notice)

## **Renouveler un prêt**

*Me connecter* (en haut à droite) → saisir son identifiant et son mot de passe → *Me connecter → Mon compte →* onglet *(En prêt) →* cocher la case *Renouveler* vis-à-vis du (des) prêt(s) désiré(s) → *Renouveler la sélection* (ou *Renouveler tout*)

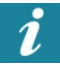

Un usager peut renouveler lui-même un prêt, à moins qu'un autre usager ne l'ait déjà réservé; le renouvellement du prêt est alors automatiquement refusé

Pour un prêt à long terme, un usager doit s'adresser au personnel de son centre de documentation

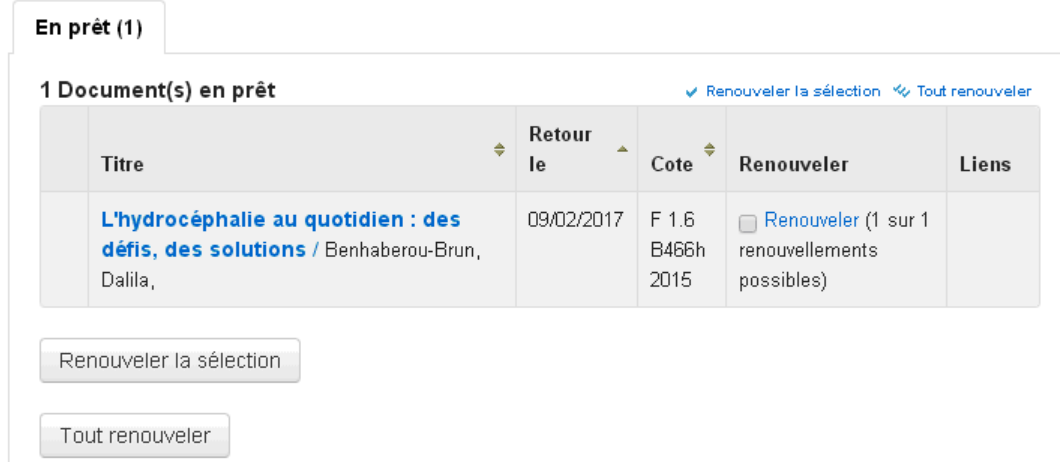

#### **Emprunter ou réserver un document du réseau Santécom**

Si le document désiré n'est pas disponible à votre bibliothèque (déjà emprunté ou absent de la collection) **ou** s'il n'est disponible que dans un autre centre de documentation, nous nous ferons un plaisir de vous l'acheminer une fois que vous en aurez fait la réservation.

*Réserver* → *Me connecter* → saisir son identifiant et son mot de passe → *Me connecter → Réserver* 

Si le document requis est emprunté à long terme par un autre usager, s'adresser au personnel de sa bibliothèque (entente possible).